# criteria

# Adobe photoshop cc básico (2018)

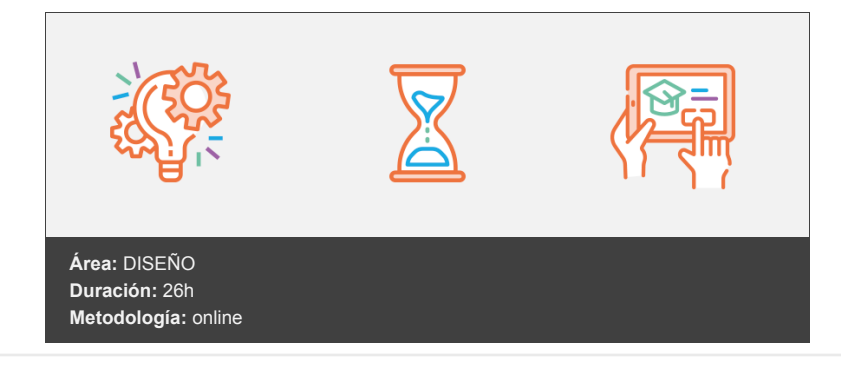

## **Objetivos**

Curso de edición y retoque de imágenes digitales utilizando la aplicación Adobe Photoshop CC. Presenta el espacio de trabajo de Photoshop y las técnicas básicas de edición de imágenes: dibujo con distintas herramientas, trabajo con capas, corrección del color, retoque de imágenes, impresión, etc.

## **Contenidos y estructura del curso**

#### **Introducción y objetivos**

Descripción general del módulo, incluyendo:

- El objetivo general del módulo.
- Los objetivos específicos identificados.
- Los contenidos formativos.

#### **Primeros pasos en Photoshop**

Como introducción, se muestran las características de Photoshop y para qué se utiliza; así como las diferencias entre dibujos y fotografías y en qué consiste el retoque fotográfico. Se presentan las partes principales del entorno general de trabajo en Photoshop. Contenido:

- 1. Las imágenes.
- 2. Tipos de imágenes.
- 3. Partes principales.
- 4. Salir de Photoshop.

#### **Abrir y guardar imágenes**

Comienza explicando cómo abrir imágenes en Photoshop. Después muestra las diferencias entre las imágenes de mapa de bits y las imágenes vectoriales. Seguidamente se explica cómo crear imágenes nuevas estableciendo sus parámetros, como el tamaño, resolución, fondo, etc. Finalmente, se muestra cómo guardar las imágenes y los distintos formatos de archivos gráficos. Contenido:

- 1. Abrir imágenes.
- 2. Imágenes vectoriales y de mapa de bits.
- 3. Creación de imágenes.
- 4. Imágenes a partir de plantillas.
- 5. Guardar imágenes y formatos de archivo.

#### **El espacio de trabajo**

Describe cómo organizar las ventanas de las imágenes en el área de trabajo de Photoshop y el trabajo con los paneles o paletas: mostrarlos, moverlos, agruparlos, etc. También se indica cómo guardar y recuperar la configuración del espacio de trabajo de Photoshop. Finalmente, se explica la utilización del programa Adobe Bridge, que sirve para organizar, ordenar y localizar los archivos de imágenes. Contenido:

- 1. Colocar las ventanas.
- 2. Organizar grupos de paneles.
- 3. Guardar la configuración.
- 4. Preferencias de Photoshop.
- 5. Adobe Bridge.

**moverse por la imagen** Estudia algunas técnicas básicas de Photoshop, como la forma de ampliar o reducir partes de una imagen, recortar las partes de una imagen que no nos interesan, la diferencia entre el tamaño del lienzo y de la imagen, duplicar imágenes, rotar una imagen, ajustar su perspectiva, obtener vistas y separar una imagen. Por último se muestra cómo utilizar el sistema de ayuda de Photoshop para obtener información sobre su funcionamiento. Contenido:

- 1. Ampliar y reducir.
- 2. Recortar la imagen.
- 3. Tamaño del lienzo.
- 4. Duplicar y cortar.
- 5. Enderezar imagen y ajustar la perspectiva.
- 6. Opciones avanzadas de recorte.
- 7. Pedir ayuda.

#### **Dibujar con el lápiz y seleccionar colores**

Describe las principales herramientas de pintura de Photoshop, explicando la herramienta Lápiz y su configuración. Además, se introducen los modos de color, así como la manera de seleccionar el color con el que pintar y obtener colores con el Cuentagotas. Contenido:

- 1. La herramienta Lápiz.
- 2. Deshacer acciones.
- 3. El modo de color.
- 4. El Selector de color.
- 5. La herramienta Cuentagotas.

#### **Pintar con el pincel**

Estudia la herramienta de pintura Pincel, cómo configurarla y cómo seleccionar pinceles y crear pinceles nuevos para utilizarlos con esta herramienta. También se explican los modos de fusión y sus efectos al pintar en la imagen. Contenido:

- 1. La herramienta Pincel.
- 2. Pinceles ya creados.
- 3. Configurar un pincel.
- 4. Los modos de fusión.

#### **Seleccionar**

Describe las técnicas de selección de zonas de una imagen utilizando las herramientas básicas Marco y Lazo, así como otras opciones más avanzadas (Varita mágica, Selección rápida y Gama de colores). También se estudia la forma de ajustar la selección con comandos como Redondear, Expandir, Contraer, Desvanecer o Perfeccionar borde. Contenido:

- 1. Seleccionar zonas de la imagen.
- 2. Las herramientas Marco.
- 3. Las herramientas Lazo.
- 4. Selección por colores.

5. Ajustar la selección.

#### **Imágenes con capas**

Introduce el concepto de capa en Photoshop. Explica la importancia del orden de apilamiento de las capas, las diferencias entre combinar y acoplar capas y cómo crear, duplicar, enlazar, alinear o eliminar capas. Contenido:

- 1. Visualizar las capas.
- 2. Orden de apilamiento.
- 3. Utilización de las capas.
- 4. Copiar y pegar.
- 5. Combinar y acoplar.

#### **Rellenar de color**

Estudia la forma de conseguir distintos tipos de relleno de un objeto en Photoshop: relleno de color y degradados. También muestra cómo utilizar el Borrador, el Borrador mágico y el Borrador de fondos. Contenido:

- 1. La herramienta Bote de pintura.
- 2. Rellenar con degradados.
- 3. La herramienta Borrador.
- 4. La herramienta Borrador mágico.
- 5. La herramienta Borrador de fondos.

#### **Dibujar con trazados**

Aunque el punto fuerte de Photoshop es el retoque fotográfico, también dispone de herramientas de dibujo vectorial, como las herramientas de Pluma y las herramientas de Forma. Se estudia cómo utilizarlas para dibujar trazados, capas de forma o dibujos de mapa de bits. Contenido:

- 1. Herramientas de dibujo.
- 2. Rellenar píxeles.
- 3. Capas de forma.
- 4. Las herramientas de Pluma.
- 5. Trazados.
- 6. Duplicar trazados.

#### **Ajustar imágenes (I)**

Estudia las técnicas básicas de retoque del color y el tono de una imagen en Photoshop. Se presenta el histograma de niveles y se explica cómo utilizarlo para corregir las luces, sombras y medios tonos de la imagen. También se describe cómo equilibrar y cambiar los colores de una imagen. Contenido:

- 1. Luces y sombras.
- 2. Equilibrando los colores.
- 3. Cambiar los colores.
- 4. Ajuste global.

#### **Ajustar imágenes (II)**

Estudia otras técnicas básicas de retoque, como modificar el brillo y contraste de una imagen; corregir el color en imágenes de interiores o modificar el exceso de contraste. También se estudian otros efectos. Contenido:

- 1. Brillo y contraste.
- 2. Otros efectos.
- 3. Corregir el color en imágenes de interiores.
- 4. Imágenes con exceso de contraste.

Presenta herramientas de Photoshop que facilitan el trabajo con las imágenes. Se empieza describiendo el uso de las reglas, guías o cuadrícula, pasando a ver cómo copiar y pegar entre imágenes. También se explica la forma de realizar distintos tipos de transformaciones y a retocar zonas de una imagen con distintas herramientas: Tampón de clonar, Parche y Pincel corrector, corrección selectiva, etc. Contenido:

- 1. Dibujando con precisión.
- 2. Escala y rotación.
- 3. Sesgar, voltear y distorsionar.
- 4. Herramientas de retoque.
- 5. Corrección selectiva: sobreexponer y subexponer.

#### **Retocar imágenes (II)**

Describe otras herramientas que permiten mejorar o retocar las imágenes, aplicándolas en casos concretos. Contenido:

- 1. Corregir la imagen.
- 2. Eliminar elementos.
- 3. Corregir imperfecciones.
- 4. Corregir ojos rojos, sustituir colores y blanquear ojos y dientes.

#### **Texto en las imágenes**

Estudia la introducción de texto en las imágenes de Photoshop, indicando las características de formato de carácter y de párrafo existentes. También existe la posibilidad de realizar la revisión ortográfica de dicho texto, la de aplicar distintos efectos al texto, adoptar la forma de un trazado o la de incluir notas en las imágenes. Contenido:

- 1. Incluir texto.
- 2. Formato del texto.
- 3. Efectos en el texto.
- 4. Poner notas.
- 5. Revisión ortográfica.

#### **Imprimir la imagen**

Estudia los aspectos a tener en cuenta a la hora de preparar la imagen para su impresión, como el ajuste del tamaño de la página y la posición y tamaño de la imagen en ella. Contenido:

- 1. Ajustes de impresión.
- 2. Parámetros avanzados de impresión.
- 3. Impresión.

#### **Test Final Photoshop CC Básico**

#### **Metodología**

En Criteria creemos que para que la formación e-Learning sea realmente exitosa, tiene que estar basada en contenidos 100% multimedia (imágenes, sonidos, vídeos, etc.) diseñados con criterio pedagógico y soportados en una plataforma que ofrezca recursos de comunicación como chats, foros y conferencias…Esto se logra gracias al trabajo coordinado de nuestro equipo e-Learning integrado por profesionales en pedagogía, diseño multimedia y docentes con mucha experiencia en las diferentes áreas temáticas de nuestro catálogo.

#### **Perfil persona formadora**

Esta acción formativa será impartida por un/a experto/a en el área homologado/a por Criteria, en cumplimiento con los procedimientos de calidad, con experiencia y formación pedagógica.

*En Criteria queremos estar bien cerca de ti, ayúdanos a hacerlo posible: ¡Suscríbete a nuestro blog y síguenos en redes sociales!*

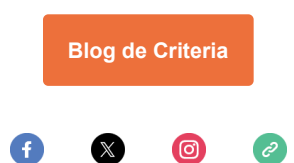